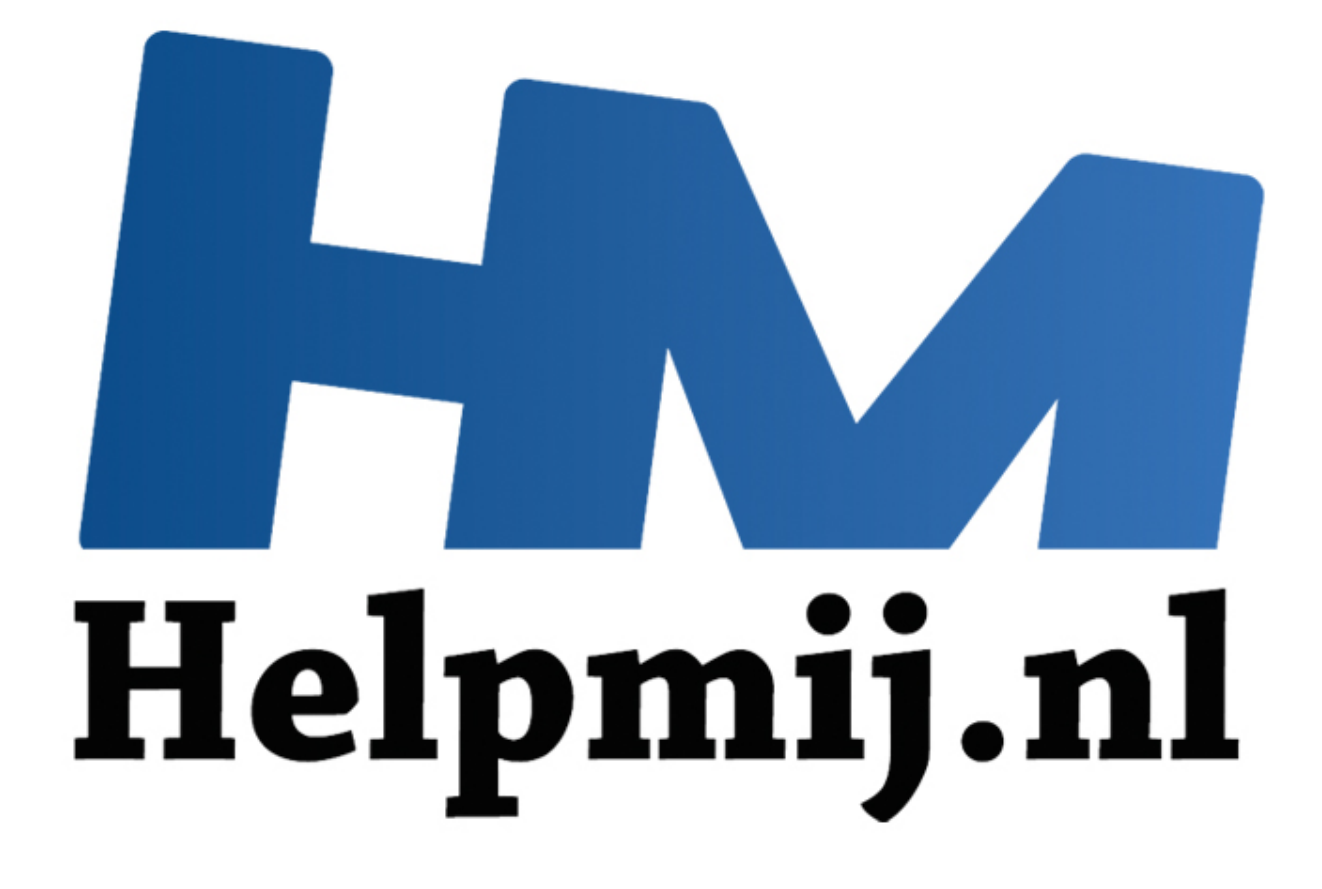

# Apple nieuws: iOS 9

Handleiding van Helpmij.nl Auteur: leofact November 2015

" Dé grootste en gratis computerhelpdesk van Nederland

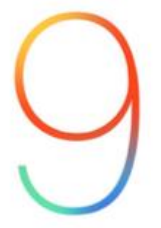

Net als andere jaren is er ook dit jaar weer een nieuwe versie van iOS uitgekomen. Ondertussen alweer nummertje 9. Net als bij OS X 10.11 heeft Apple zich ook hier vooral gericht op verbeteringen van de stabiliteit, veiligheid en de prestaties. Daarnaast zijn er evengoed ook een aantal handige nieuwe functies geïmplementeerd, die het gebruik van je Apple device een stuk handiger en leuker kunnen maken. Je kunt meer tegelijk doen, sneller werken en dat nog iets langer ook voordat je weer naar de adapter moet grijpen.

#### **Update**

Verbeteringen op dit gebied merk je al bij de eerste stap van de update. De download is slechts net even meer dan 1 GB groot. Nog geen derde van wat het was bij iOS 8. Daardoor verloopt het updateproces veel sneller.

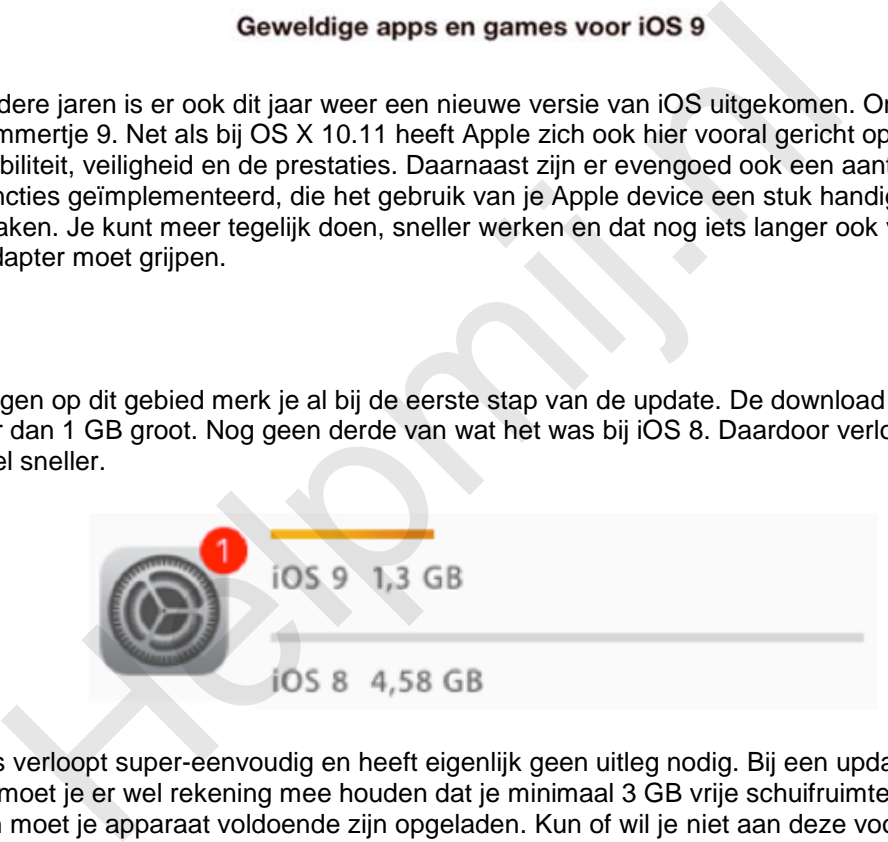

Het proces verloopt super-eenvoudig en heeft eigenlijk geen uitleg nodig. Bij een update Over The Air (via WiFi) moet je er wel rekening mee houden dat je minimaal 3 GB vrije schuifruimte nodig hebt. Bovendien moet je apparaat voldoende zijn opgeladen. Kun of wil je niet aan deze voorwaarden voldoen, dan kun je je iPad of iPhone met de kabel aan de Mac of PC hangen en de update via iTunes uitvoeren. Je hebt in beide gevallen je Apple account-wachtwoord nodig, maar dat heb je vast paraat.

#### **Uiterlijk**

Eenmaal geïnstalleerd valt het iets andere uiterlijk op. Een subtiele verandering is het aangepaste lettertype. Helvetica Neue is vervangen door San Francisco. Een iets ronder en beter leesbaar lettertype. Bij de iPad (met Retina-scherm) valt vervolgens op dat er 4 app-symbolen op een rij in een map worden getoond. Bij een geopende map staat dat mooi, maar de symbolen zijn wel erg klein en het thuisscherm wordt er in mijn ogen iets onrustiger op. Hopelijk komt hier een instelling voor, zodat je dit zelf kunt kiezen:

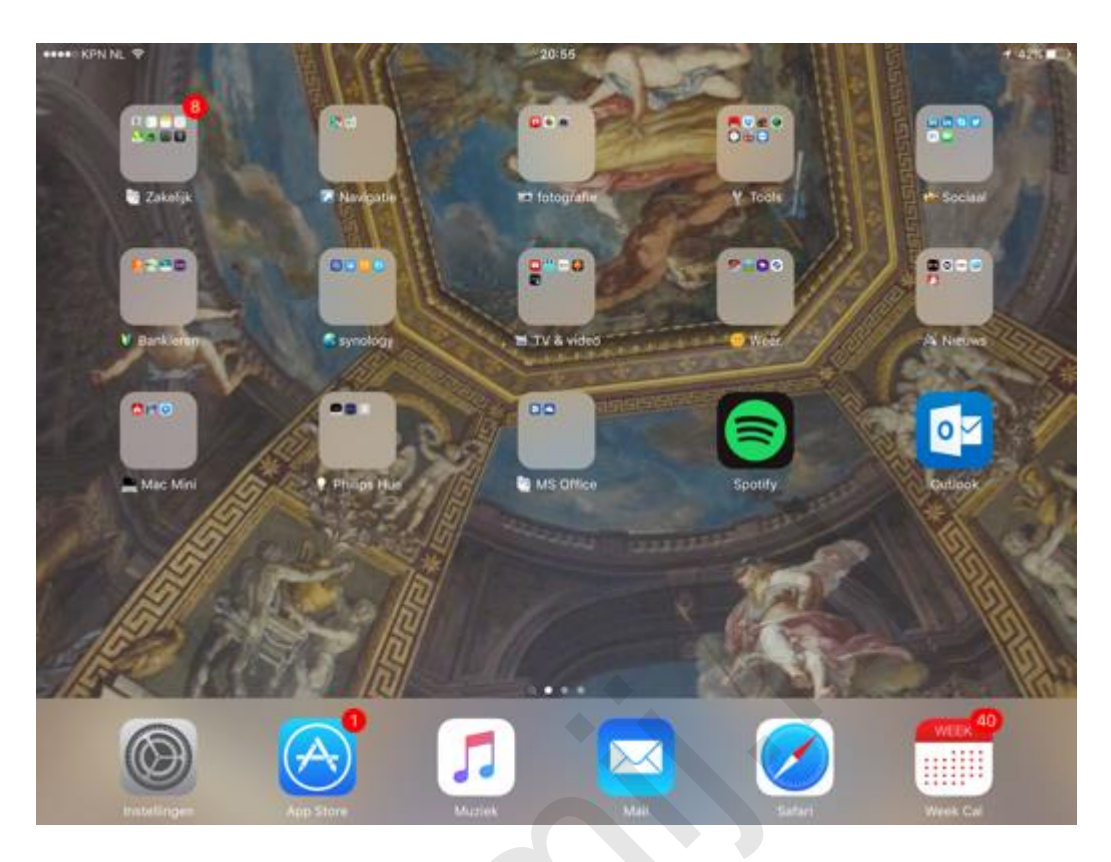

Je thuis-scherm ziet er verder vertrouwd uit, omdat je ingestelde achtergrond bewaard is gebleven. Er zijn echter een paar nieuwe achtergronden voor iOS ontworpen. Via Instellingen > Achtergronden kun je daar eventueel één van kiezen:

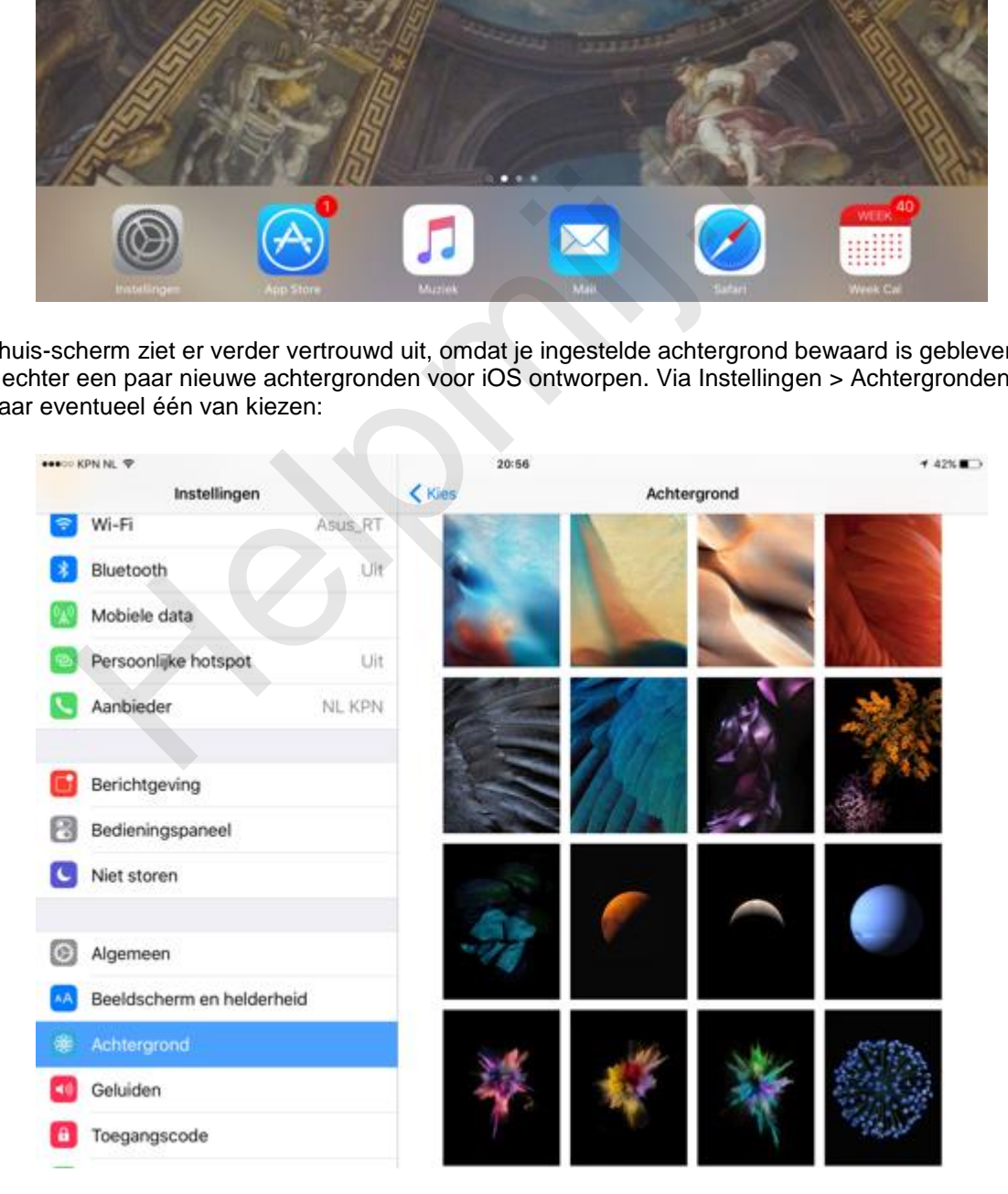

### **Prestaties en beveiliging**

Apple heeft Metal geïntroduceerd. Dit zorgt ervoor dat de processor en de GPU efficiënter worden gebruikt. E-mails, webpagina's en pdf's worden daardoor sneller geopend, animaties worden vloeiender weergeven en scrollen verloopt soepeler. Je iPhone en iPad voelen daardoor in zijn geheel sneller aan en werken soepeler. Metal wordt niet door alle modellen ondersteund; een iPad 2, 3 of iPhone 4s profiteert er niet van.

De beveiliging is opgeschroefd. Het is nu mogelijk om een zescijferige code op te geven. Dat was al mogelijk, maar dan moest je iedere keer de invoer bevestigen. Automatische bevestiging kan nu dus ook met 6 cijfers in plaats van 4. Hierdoor zijn er honderdmaal meer combinaties mogelijk. Als je dat nog niet veilig genoeg vindt, kun je ook nog voor alfanumerieke invoer kiezen, zodat je een veilig wachtwoord als toegangscode kan instellen:

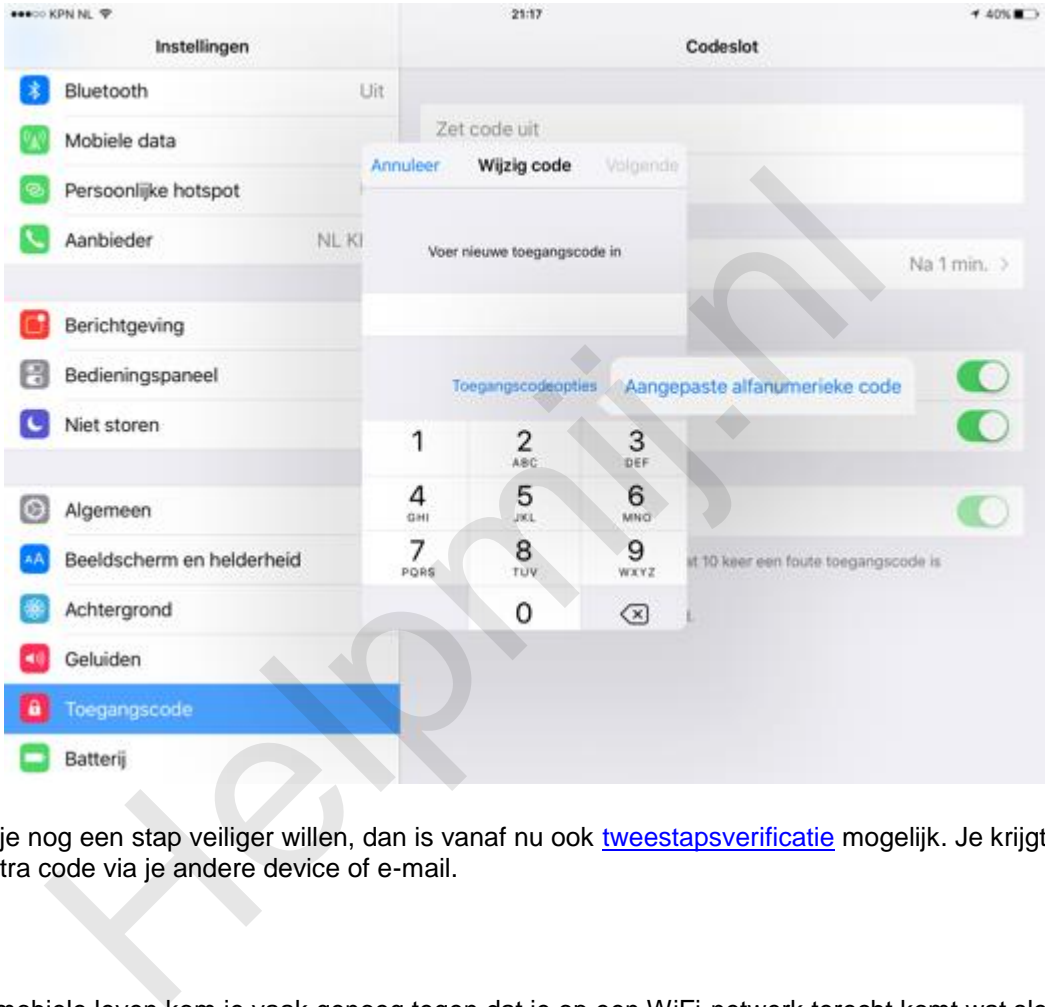

Mocht je nog een stap veiliger willen, dan is vanaf nu ook tweestapsverificatie mogelijk. Je krijgt dan een extra code via je andere device of e-mail.

#### **WiFi**

In het mobiele leven kom je vaak genoeg tegen dat je op een WiFi-netwerk terecht komt wat slechts druppelsgewijs data doorlaat; irritant. Tot nu toe was de oplossing om WiFi uit te zetten om verder te gaan op 3 of 4G (als je dat tenminste tot je beschikking had). Nu hoeft dat niet meer. Je device schakelt zelf mobiele data bij als de WiFi te traag dreigt te worden. Dat is mooi, maar het kan voor onverwacht dataverbruik zorgen. De optie, die WiFi-assistent wordt genoemd, is daarom uit te schakelen via **Mobiele Data** > **WiFi-assistentie** (scroll helemaal naar beneden).

#### **Buikslaper**

Er zijn verschillende optimalisaties doorgevoerd om het batterij-verbruik terug te dringen. Raakt je accu leeg, dan wordt er een spaarstand ingeschakeld waarbij verschillende functies worden uitgeschakeld. Leg je een iPhone op zijn scherm op tafel, dan sukkelt deze automatisch in slaap, tot je hem weer oppakt om je nieuwe berichten en oproepen te zien (alleen iPhone 6).

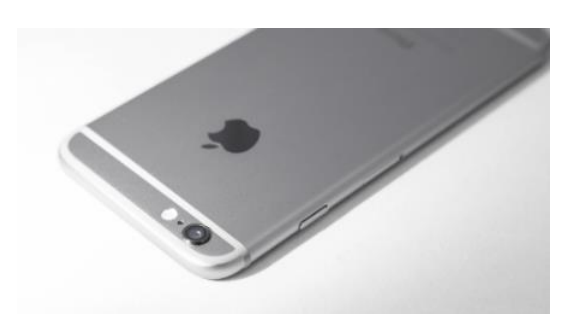

Apple geeft op, dat er al met al een uur extra gebruiksduur mogelijk wordt door al deze besparende functies.

#### **Toetsenbord**

Ook het toetsenbord is onderhanden genomen; je ziet nu kleine letters, die in hoofdletters veranderen wanneer je op de shift-toets drukt. Zo weet je beter wat je aan het doen bent. Daarnaast zie je links in de balk boven het toetsenbord symbolen voor knippen, plakken en een stapje terug of vooruit. Rechts zie je de symbolen om tekst vet, italic of onderstreept te maken. Met de foto-knop kun je zo een afbeelding invoegen. Ook zijn er nieuwe Emoji toegevoegd.

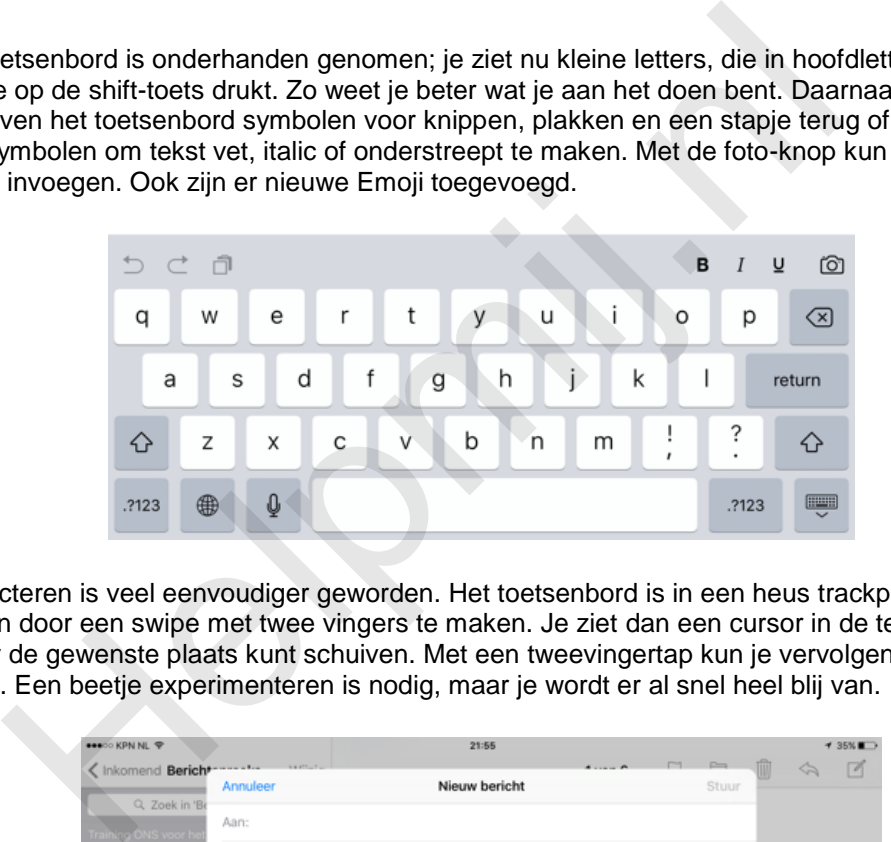

Tekst selecteren is veel eenvoudiger geworden. Het toetsenbord is in een heus trackpad te veranderen door een swipe met twee vingers te maken. Je ziet dan een cursor in de tekst verschijnen, die je naar de gewenste plaats kunt schuiven. Met een tweevingertap kun je vervolgens tekst selecteren. Een beetje experimenteren is nodig, maar je wordt er al snel heel blij van.

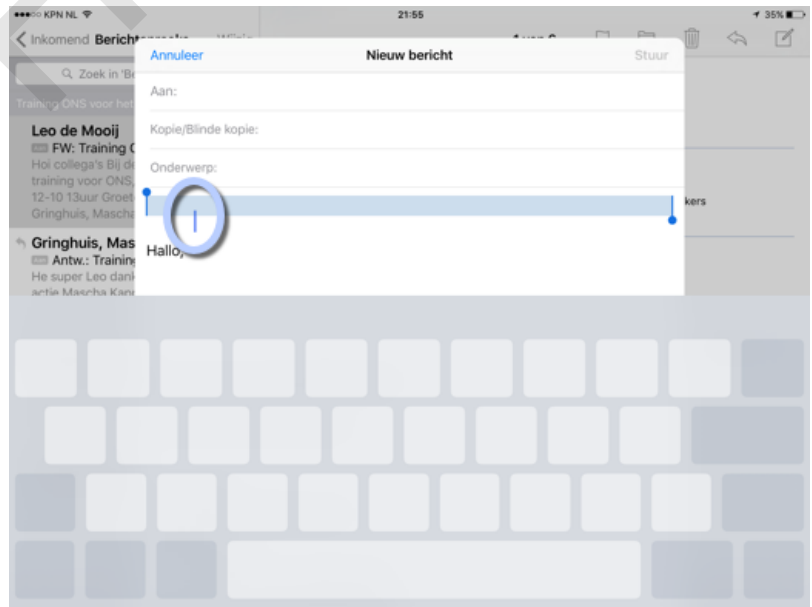

Verder viel me bij mijn iPhone 5 op dat het toetsenbord veel nauwkeuriger reageerde. Ik maakte na de update gelijk veel minder typefoutjes.

#### **Multitasken**

Ben je in het gelukkige bezit van de nieuwste iPad, dan zijn er een paar coole multitask-functies bijgekomen. Met **Split View** kun je twee apps naast elkaar openen, zodat je twee taken tegelijk kunt doen. Daarnaast kun je met **Slide Over** door een swipe van uit de rechterkant van het scherm even snel een tweede app openen, om bijvoorbeeld even tussendoor een berichtje te versturen onder het surfen, daarna kun je gelijk weer verder met surfen. Ook wordt door een druk op de thuisknop tijdens een FaceTIme-gesprek, of het bekijken van een video, het beeld verkleind naar een hoek. Vervolgens kun je bijvoorbeeld Safari openen om even wat op te zoeken. Met deze **Beel-in-Beeld** functie blijf je toch in contact, of kijk je met één oog gewoon je video af.

Ook het multitask-scherm heeft een update ondergaan; na een dubbele druk op de thuisknop zie je geopende apps in een Cover Flow-achtig weergave, waar je snel doorheen kunt scrollen:

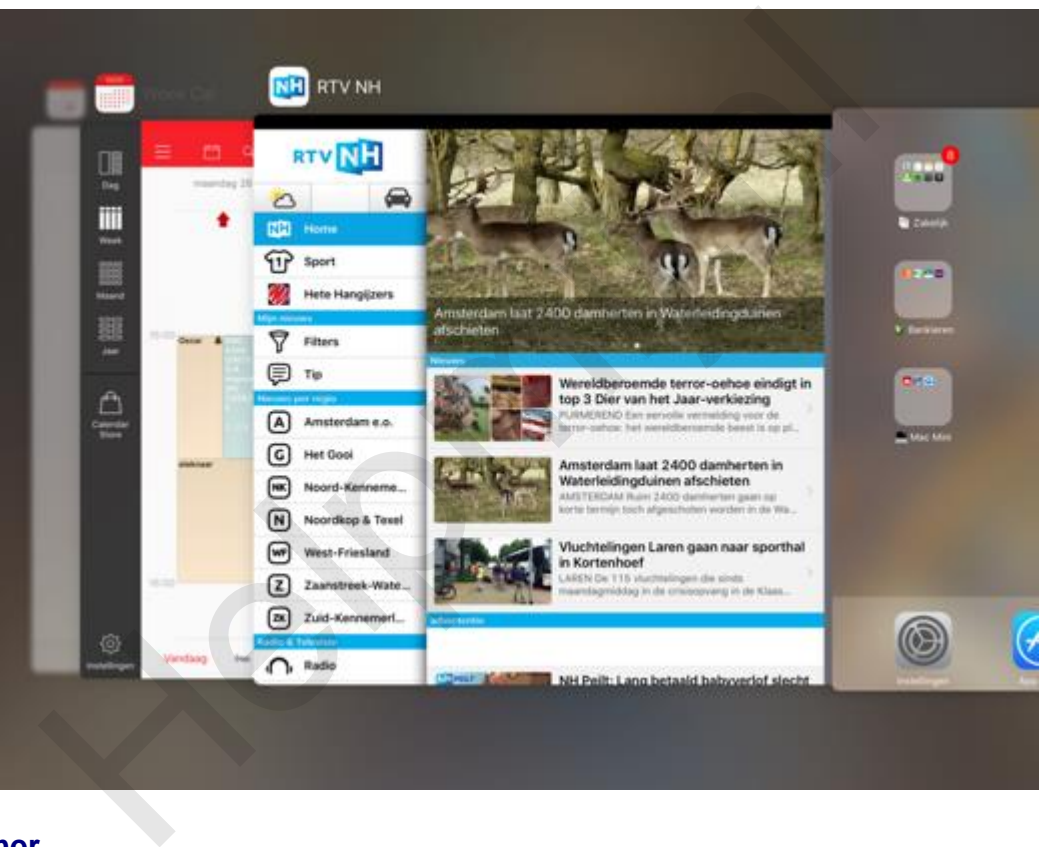

#### **Slimmer**

Naarmate je iOS 9 vaker gebruikt, wordt je device steeds slimmer. Door je gebruik bij te houden probeert iOS te voorspellen wat je wilt doen. **ProActief** (zoals deze functie genoemd wordt) zal bijvoorbeeld je wekker-app als eerste in je zoekresultaten kunnen laten verschijnen als je (op je vaste tijd) naar bed gaat. Het scherm met zoekresultaten is overigens ook aangepakt en meer overzichtelijk geworden.

Daarnaast zoekt op meer plaatsen, reageert op meer natuurlijk gestelde vragen en zal proberen met je mee te denken. Dat kan nu ook met een sympathieke Belgische vrouwenstem. Als laatste is er ook in een zoekfunctie voorzien waarmee je snel je instellingen kan doorzoeken op nét die ene instelling die je op dat moment nodig hebt:

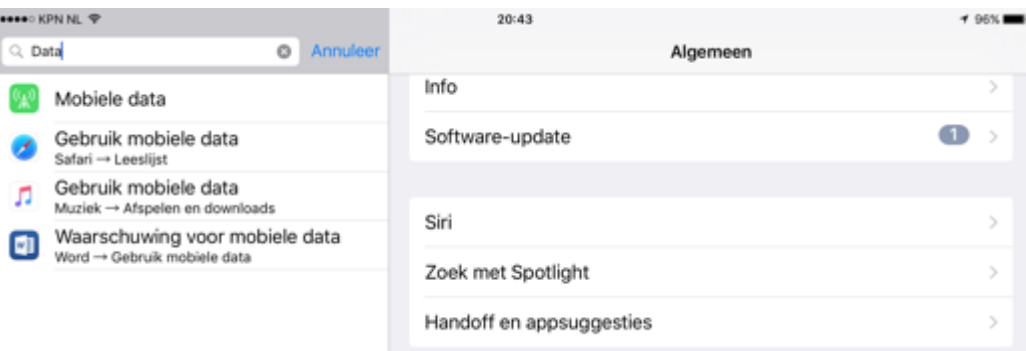

#### **Apps**

Ook in een aantal native-apps zijn verbeteringen doorgevoerd.

In **Notities** kun je vanaf nu afvink-lijstjes maken en tekenen met je vingers. Ook een afbeelding toevoegen is een fluitje van een cent geworden:

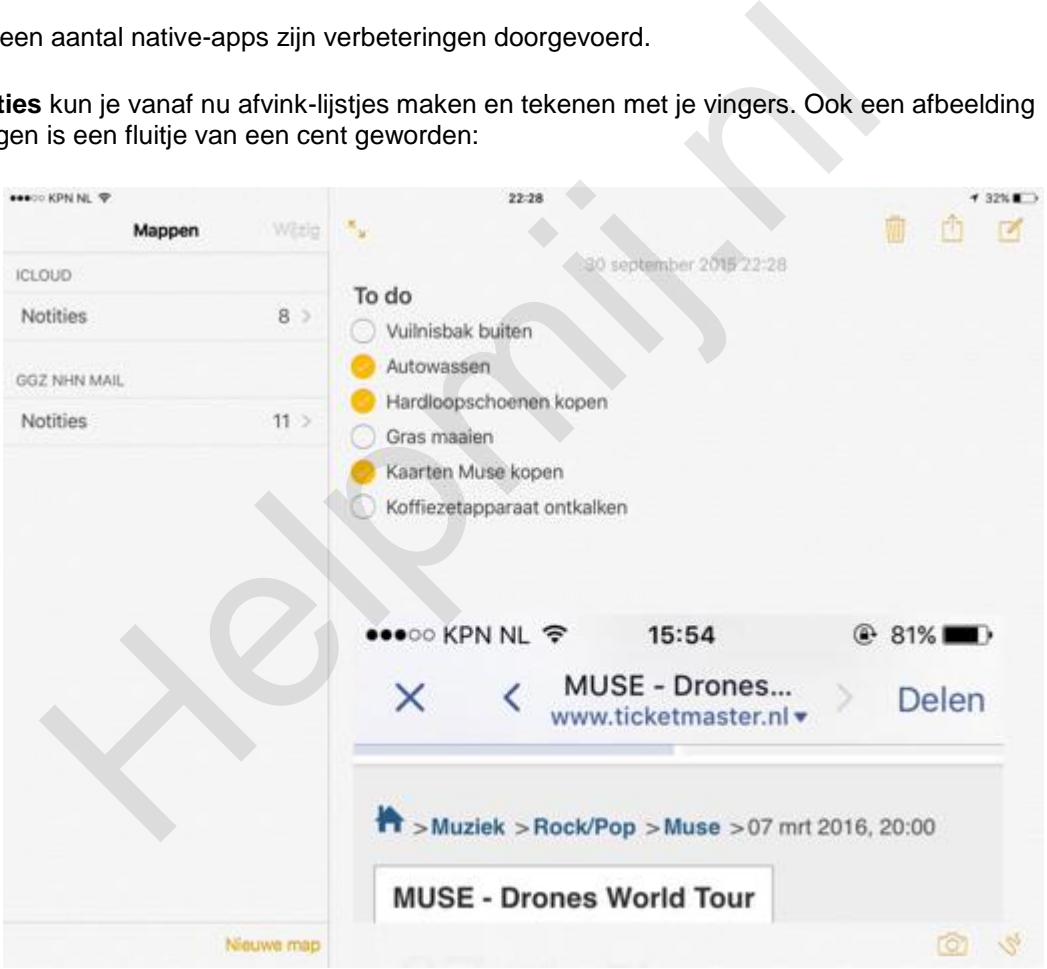

In **Kaarten** kun je een route met het openbaar vervoer plannen en is er een Dichtbij-functie waarbij je met behulp van categorieën, zoals "Food", "Shopping" en "Fun" naar activiteiten vlakbij je kunt zoeken. Beide functies werken nog wel alleen in een beperkt aantal steden; de dichtstbijzijnde daarvan zijn Berlijn en London.

Ook in de auto is de iPhone erop vooruit gegaan; je hebt geen kabels meer nodig voor CarPlay. Bovendien is de bediening eenvoudiger en meer intuïtief geworden.

#### **Overstappen**

Apple is erop voorbereid dat veel mensen overstappen vanaf Androïd. Om dat makkelijker te maken is de **Move-To-iOS** app ontwikkeld die je gegevens van je AndroId-apparaat eenvoudig naar je nieuwe iOS-device overzet.

## **Tenslotte**

Versie negen van iOS zorgt ervoor dat je device sneller en soepeler aanvoelt en meer met je meedenkt. Er zijn een paar coole functies toegevoegd die het werken ermee weer een stapje prettiger maken. Het is echter niet alleen maar hosanna. Er worden problemen gerapporteerd met de 3 en 4Gverbinding van abonnees van Ziggo-mobiel en andere providers. Dit komt omdat bepaalde instellingen (APN) onbedoeld worden overschreven. Daarnaast zouden nogal wat mensen met een ouder apparaat er last van hebben dat dit in een wit scherm blijft hangen tijdens het update-proces. Dit kan dan alleen verholpen door een reset naar de fabrieksinstellingen. Er wordt aan de problemen gewerkt; iOS 9.01 is pas uitgerold, terwijl versie 9.1 al in bèta 3 is en binnenkort verwacht kan worden.

Om het verhaal compleet te maken nog een overzicht van alle devices die voor een update naar iOS 9 in aanmerking komen. Daarbij moet dus wel aangetekend worden dat Metal niet werkt op de oudere devices en de nieuwste multitask-functies alleen wrekenop de nieuwste iPads:

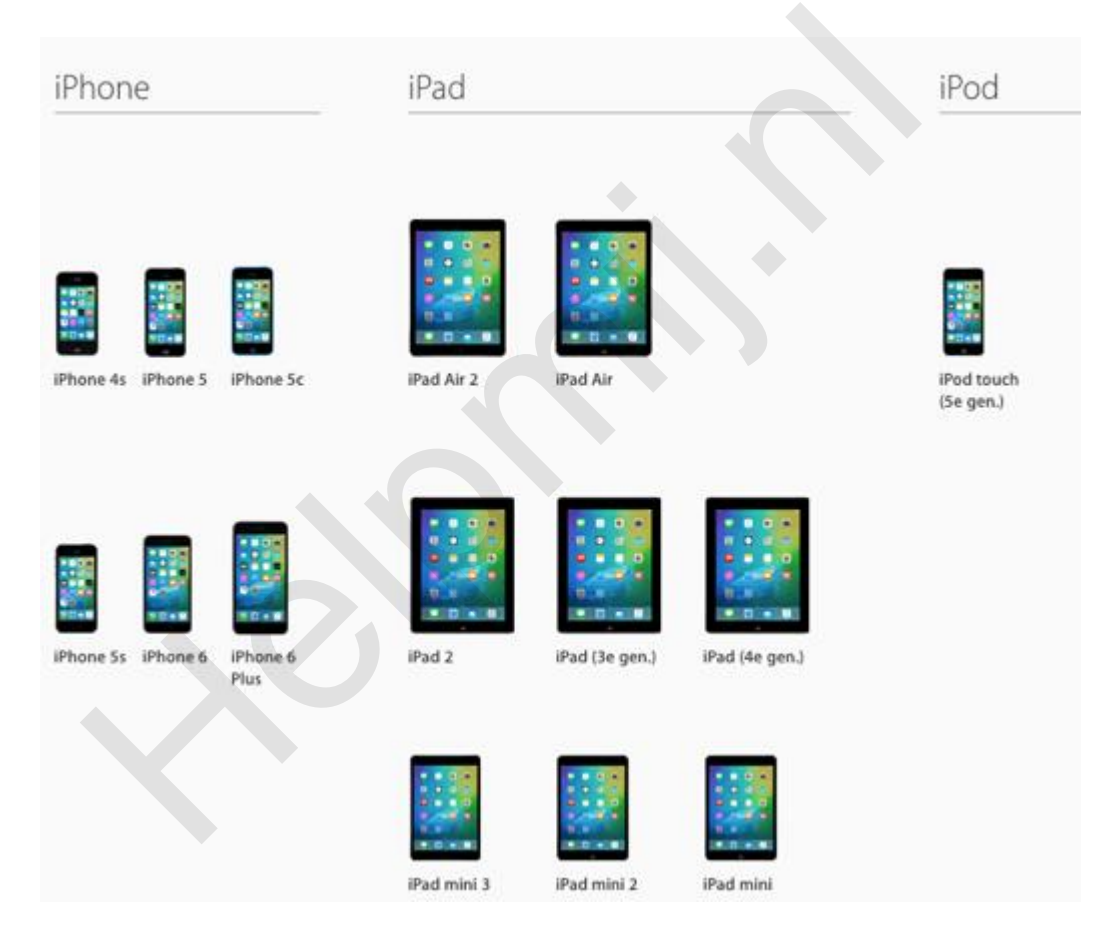